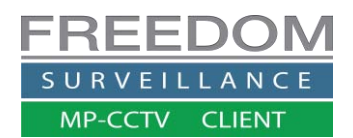

# Freedom Client

## Off-site Configuration & Operation Guide

Most CCTV systems have 2 streams the first stream is used for the **recording** and is often referred to as the '**main stream'** this stream provides the best quality but requires more data and network bandwidth to do so. The second stream is known as the '**sub-stream'** or 'extra stream' this is often used for viewing cameras 'off-site' or when large quantities of HD cameras need to be displayed on a PC or network link that have performance limitations. This stream requires less data and network bandwidth to use and is typically of a lower quality than the 'main stream'.

When designing a system for off-site operation, you need to consider, what bitrate your **recording** stream and '**sub-stream'** bitrate is set to in relation to what the '**UPLOAD'** speed is available at the 'remote' site. On many ADSL2 connection the ISP will quote upload speeds of 1mbp/s in reality it can be a lot less ~650kbp/s. When you take into account that the typical **recording** bitrate required for HD video is over 2Mbps and a typical sub-stream bitrate is ~128Kbp/s, we can conclude in this case that viewing cameras using 'sub stream' would be possible but playback of recorded footage off-site may not be practical.

If your upload speed at the camera site is too low to effectively playback your 'main-stream' recording, consider the following options;

- 1. If your recording hardware supports it, record **'main-stream' and 'sub-stream'** simultaneously, this will require additional HDD capacity or a loss in recording retention.
- 2. Playback 'sub-stream' remotely from off-site and when you find, the relevant footage download the 'main-stream' version remotely or locally.
- 3. If your recorder supports it, playback using **transcoded** footage, which re-encodes the recording to a lower bitrate on-the-fly. This solution does not require additional HDD capacity; Freedom Server Pro™ via Freedom Client supports this capability

This upload bandwidth limitation from the camera site also affects **how many cameras** can be viewed or played back **at any one time** over a low bandwidth connection.

### **Setting up Freedom Client off-site use** (User must have setup rights)

There are 2 main settings in the 'Client-end' of the Freedom software that relate to low bandwidth support; these are **'Default Live Video'** and '**Default Playback – Stream quality'.** 'When off-site the default **Live Video'** should be set to **'sub stream'.** The 'default playback stream' option is set to 'Main Stream' as default. The availability of the other playback stream types depend on your recorder type and weather 'sub-stream' recording is enabled or whether the recorder is a **Freedom Server Pro (transcode).**

On the next page are examples of the configuration options available on the Freedom Client software.

#### **Image below:** Freedom Client off-site configuration Navigate to **Setup Device Setup**

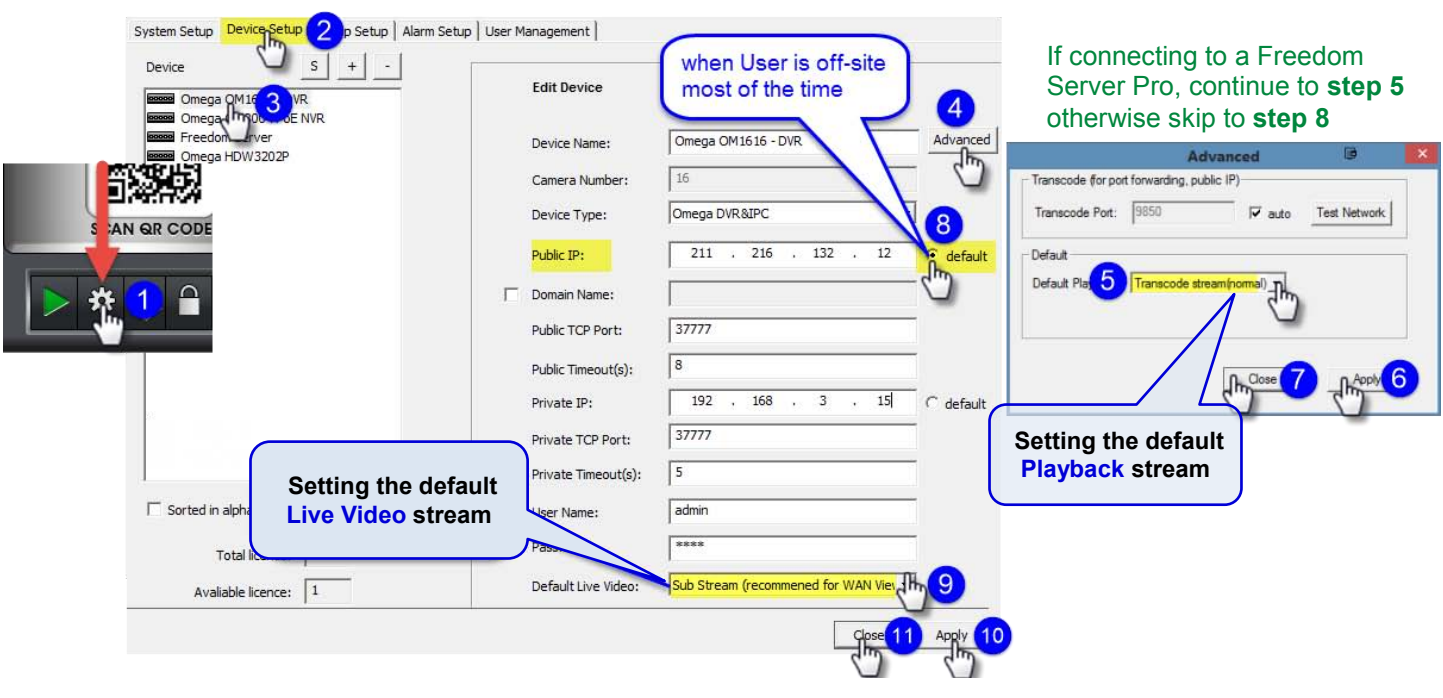

#### **Changing stream quality 'on the fly' in playback.**

In Playback you have the option to change stream quality 'on the fly' by 'right clicking' over video tile and choosing one of the options under the Stream Quality menu.

Note**:** the available options for stream quality vary depending on recorder type and whether sub-stream is being recorded

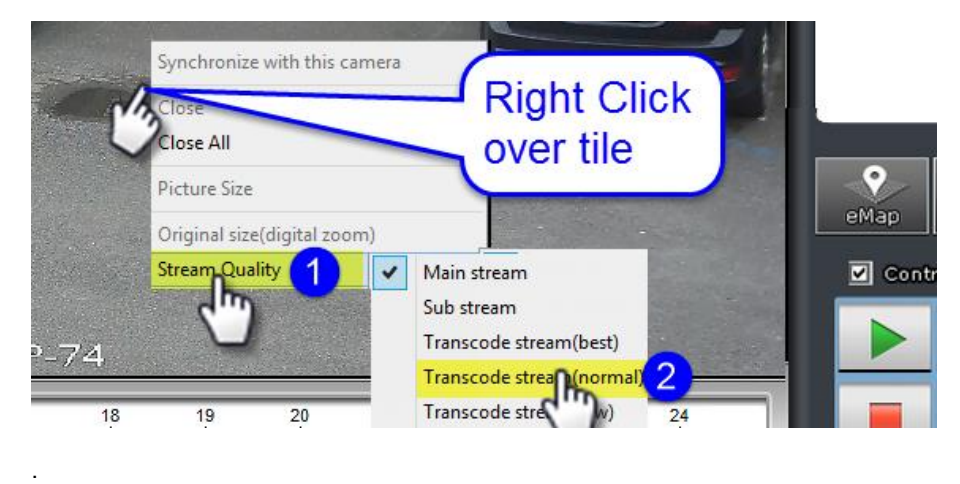